# **iNET SEO MASTER 2014**

# HƯỚNG DẪN SEO WEBSITE CĂN BẢN

**Ebook SEO Master** này sẽ giúp bạn có kiến thức nền tảng vững chắc trên con đường trở thành SEO Master chuyên nghiệp.

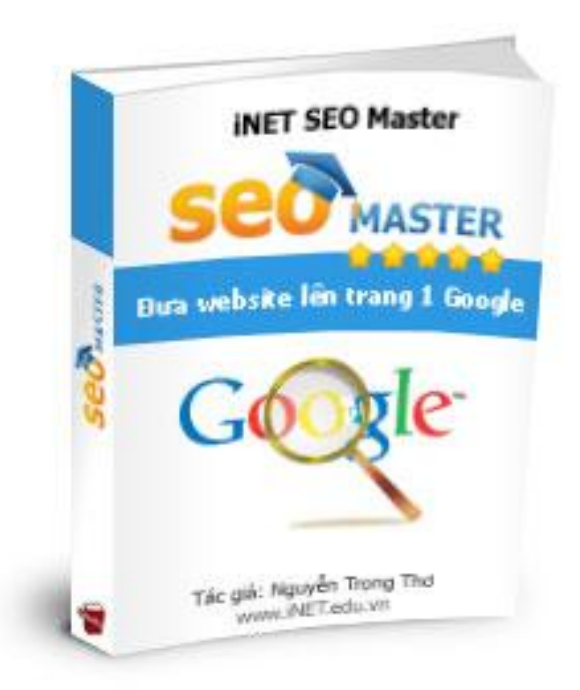

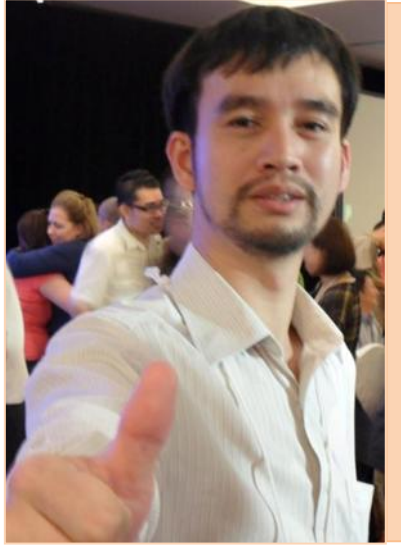

**[Nguyễn Trọng Thơ](http://www.nguyentrongtho.com/)** là một chuyên gia SEO và Internet Marketing. Là một người đam mê Internet, anh luôn tìm tòi khai thác các công cụ tốt để phục vụ cho công việc và kinh doanh. Sau hơn 12 năm trải nghiệm, cũng như học tập ở trong nước và nước ngoài, 3/ 2011 anh đã quyết định chia sẻ kiến thức và kinh nghiệm của mình với cộng đồng.

Anh là Chủ tịch, CEO của tập đoàn iNET – chuyên về các dịch vụ trên Internet và Mobile. Anh cũng là đồng sáng lập Học viện đào tạo CNTT NIIT–iNET với hai cơ sở đào tạo lớn tại Hà Nội và TP HCM, mỗi năm đào tạo trên 1.000 lượt học viên.

Liên hệ tác giả: [www.Facebook.com/trongtho](http://www.facebook.com/trongtho) \* [tho@inet.vn](mailto:tho@inet.vn)

## NỘI DUNG

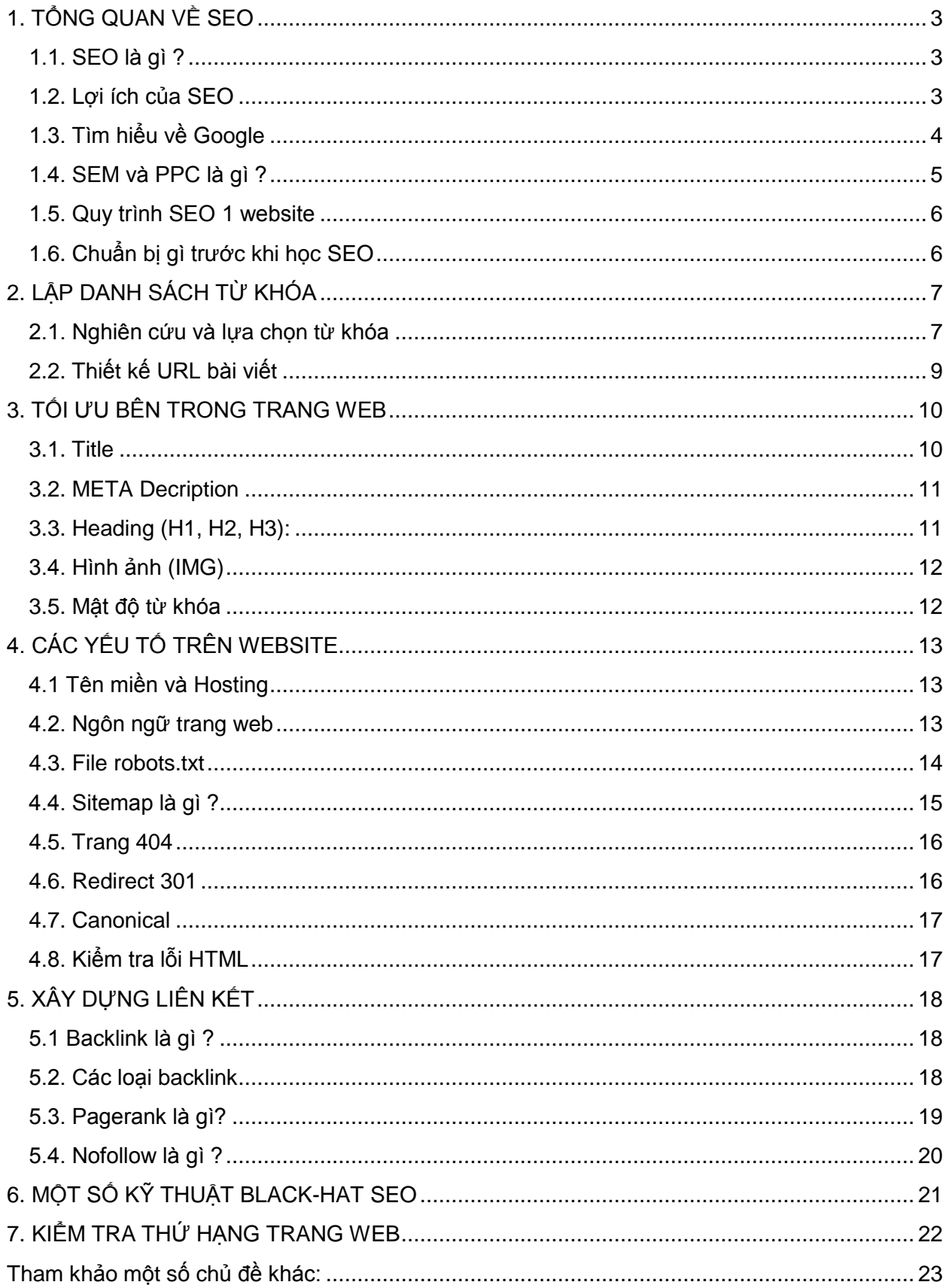

# <span id="page-2-0"></span>**1. TỔNG QUAN VỀ SEO**

### <span id="page-2-1"></span>**1.1. SEO là gì ?**

**SEO** (**Search Engine Optimization**): là quá trình tối ưu hóa website để cho nó trở lên thân thiện với các máy các chủ tìm kiếm như Google, Bing,… Mục tiêu của SEO là đưa website lên trang 1 Google với các từ khóa (keyword) mong muốn.

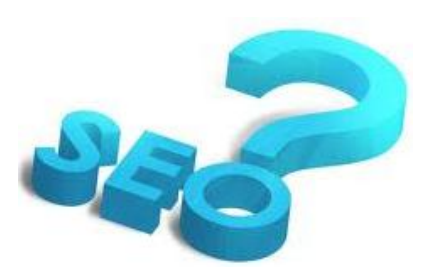

**SEO** là một công cụ của Internet Marketing, một **nghề** đang rất HOT. Ở VN hiện nay đã có hơn 200 công ty dịch vụ SEO và hơn 10.000 người đang làm SEO (gọi là SEOer). Nhu cầu về nhân lực SEO đang ngày càng tăng do các doanh nghiệp hiểu rõ giá trị của công cụ này và đang đầu tư một cách nghiêm túc và bài bản hơn. (Xem thêm bài viết *[SEO](http://inet.edu.vn/tin-tuc/40/seo-la-gi.html) là gì* ?)

#### <span id="page-2-2"></span>**1.2. Lợi ích của SEO**

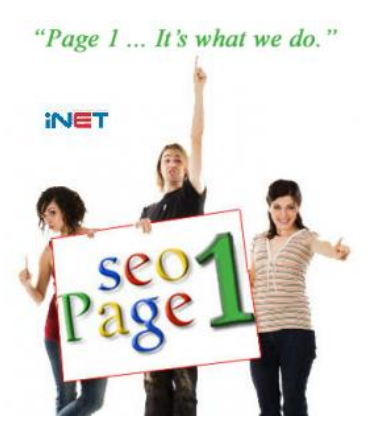

Trước khi quyết định mua hàng, phần lớn khách hàng đều tìm kiếm trên Google. Thông thường, họ chỉ nhìn vào trang đầu của kết quả tìm kiếm. Do vậy, việc website của bạn nằm trên trang 1 Google giống như việc bạn xuất hiện trước mắt khách hàng khi họ đang có nhu cầu mua hàng.

#### *Có vị trí cao trên bảng xếp hạng Google là vô cùng quan trọng.*

SEO còn được ví như **NAM CHÂM** hút khách hàng vào website. Nếu bạn tối ưu website càng tốt thì sức mạnh của nó càng lớn, và sẽ thu hút được nhiều lượng truy cập đều đặn mỗi ngày.

#### **Một số lợi ích của SEO mà bạn nên biết:**

- 1. Có được khách hàng tự động, đều đặn mỗi ngày, ngay cả khi bạn đang ngủ.
- 2. Khách hàng tự tìm đến, và bạn không mất phí cho việc marketing sai đối tượng.
- 3. Bạn xuất hiện đúng lúc khách hàng đang có nhu cầu, nên cơ hội bán được hàng là rất lớn. Thông thường từ khóa càng dài thì tỷ lệ mua hàng càng cao.
- 4. Việc xuất hiện trên trang 1 Google với nhiều từ khóa khác nhau sẽ làm tăng uy tín tên miền, từ đó tăng thương hiệu cho doanh nghiệp.
- 5. SEO gần như miễn phí. Chi phí duy nhất bạn phải trả đó là thời gian.
- 6. Gia tăng doanh thu và lợi nhuận.

Người làm SEO không cần phải biết về IT. Công việc bạn làm chủ yếu là viết nội dung, và xây dựng liên kết. Tuy nhiên, nếu bạn biết về IT sẽ là một lợi thế. SEO rất dễ học, dễ làm, và công đồng SEOer thì rất đông. Nếu ban thực sự tập trung thì chỉ sau 1 năm đã có thể trở thành SEOer chuyên nghiệp – SEO Master.

## <span id="page-3-0"></span>**1.3. Tìm hiểu về Google**

Google sử dụng hơn **[200 tiêu chí](http://inet.edu.vn/tin-tuc/3053/200-Yeu-To-Anh-Thuong-Thu-Hang-Trang-Web-tren-Google.html)** để quyết định thứ tự của các trang web trong trang kết quả tìm kiếm. Nó cũng công khai các hướng dẫn của mình trên trang *support.google.com*.

Đầu tiên, hãy chắc chắn rằng trang web của bạn được công cụ tìm kiếm biết đến, điều này có nghĩa là có một con nhện (spider hay robot) tự động tìm đến trang web của bạn.

Google có nhiều máy chủ tìm kiếm đặt ở các quốc gia khác nhau. Bạn ở Việt Nam tìm kiếm nội dung Tiếng Việt thì Google sẽ trả về kết quả từ máy chủ Google.com.vn; Để kiểm tra thứ hạng trang web với người dùng ở Nhật, bạn cần truy cập website Google.com.jp.

Trang kết quả tìm kiếm có tên tiếng anh là **SERP** (Search Engine Result Page), bao gồm nhiều nội dung được gọi là SNIPPET. Mỗi snippet bao gồm: Title, URL, & Description. Gần đây Google hiện thị kết quả tìm kiếm có thêm: Hình ảnh, Video, Tên tác giả, Review \* \* \* \* \* Nội dung này được gọi là [Rich Snippet](http://inet.edu.vn/tin-tuc/2969/Cach-cai-dat-Rich-Snippet-cho-bai-viet.html).

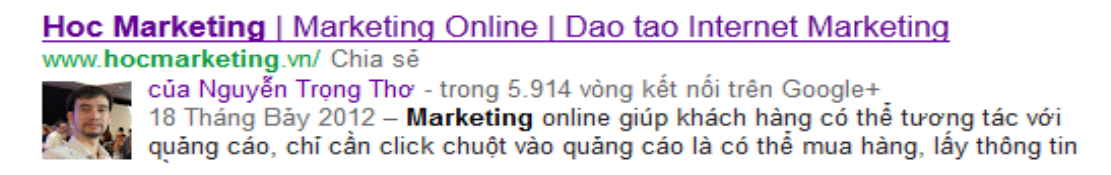

Khi SEO hoặc thuê công ty làm SEO, bạn thường nghe nói đến thuật ngữ TOP 10, TOP 5, TOP 3. **Dịch vụ SEO TOP 10** nghĩa là đưa trang web lên trang 1 Google ở vị trí số 1 đến 10. TOP 5: vị trí từ 1-5, TOP 3: vị trí từ 1-3. Hiện nay rất ít công ty nhận SEO TOP 1, vì Google thường xuyên hay đổi thứ hạng trang web nên vị trí không ổn định.

Bạn cần lưu ý là Google đang cá nhân hóa kết quả tìm kiếm. Nghĩa là, nhiều người ngồi cùng một địa điểm, gõ cùng một từ khóa sẽ nhận được kết quả khác nhau. Những trang web bạn thường xuyên truy cập sẽ luôn có thứ hạng cao khi bạn tìm kiếm.

Đặc biệt từ khi Google đưa ra mạng xã hội **Google+**, nếu bạn theo dõi ai đó thì những trang web mà người đó chia sẻ sẽ luôn có thứ hạng cao khi bạn tìm kiếm. Điều này tương tự với những nội dung bạn đã **+1**, đã **Like** hoặc đã chia sẻ lên Mạng xã hội.

Vì lý do này, nếu biết cách kết hợp SEO với các công cụ khác (Email, Social, PR,..) bạn sẽ càng có được nhiều khách hàng hơn, và hiệu quả kinh doanh sẽ tốt hơn.

## <span id="page-4-0"></span>**1.4. SEM và PPC là gì ?**

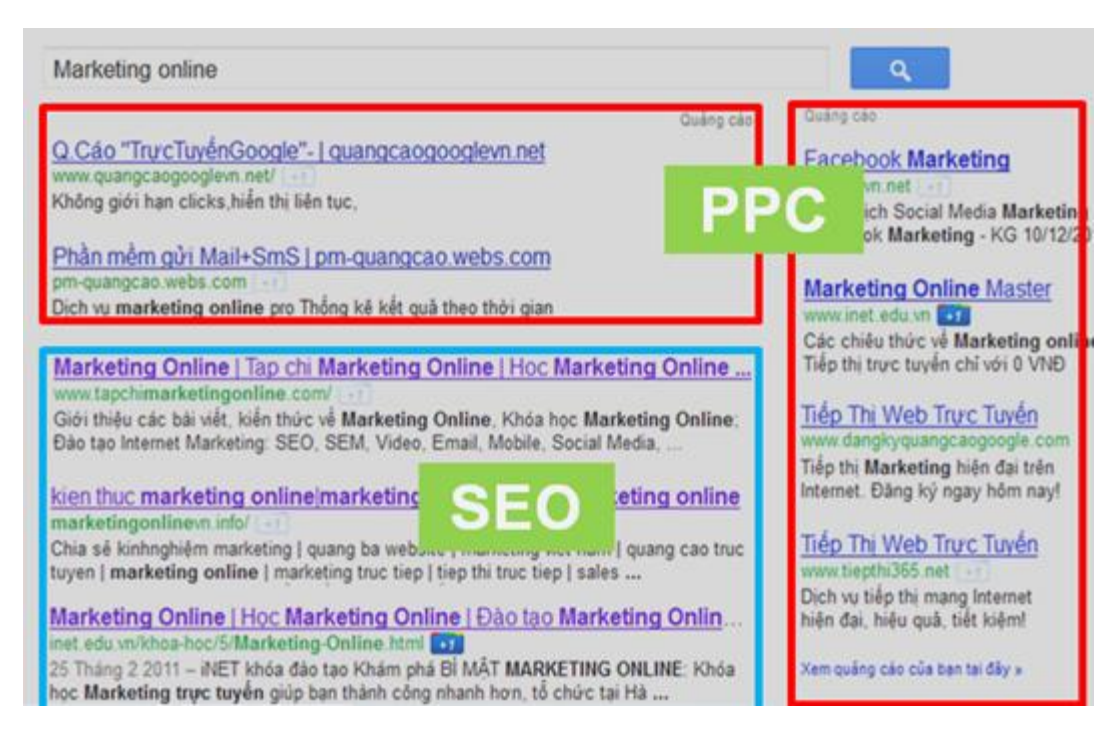

**SEM** (Search Engine Marketing) – Tiếp thị trên công cụ tìm kiếm: là cách đưa website lên trang kết quả tìm kiếm trên Google. **SEM = SEO + PPC**.

**PPC** (Pay Per Click): Xuất hiện trên Google bằng cách trả tiền cho mỗi nhấp chuột. Chi phí mỗi khi ai đó bấm vào quảng cáo được gọi là **CPC** (Cost Per Click). Khi sử dụng PPC, bạn cần quan tâm tới việc tối ưu hóa quảng cáo để có vị trí cao và **CPC** thấp. Hãy tưởng tượng thay vì 5.000đ/click, bạn tối ưu còn 1.000đ/click, bạn sẽ tiết kiệm được bao nhiêu ?

Để sử dụng dịch vụ **PPC** của Google, bạn truy cập vào website: **[Adwords.Google.com](adwords.google.com)** & login bằng tài khoản Gmail. Nếu muốn tự mình cài đặt và tối ưu quảng cáo, bạn có thể tham gia khóa học **[Quảng cáo Google Adwords](https://inet.edu.vn/khoa-hoc/10/google-adwords.html)** tại iNET – xem thêm **[Video](http://www.youtube.com/watch?v=ig6CKSNHzRI)**.

> **Google sắp xếp thứ hạng của từng trang web, chứ không phải sắp xếp thứ hạng của cả website.**

\* \* \*

## <span id="page-5-0"></span>**1.5. Quy trình SEO 1 website**

#### **1. Nghiên cứu thị trường và lựa chọn từ khóa**

- + Xác lập mục tiêu kinh doanh: SEO chỉ là công cụ nhằm đạt mục tiêu kinh doanh.
- + Tìm hiểu thị trường: đang có những xu hướng gì, những cơ hội nào cho bạn ?
- + Nghiên cứu đối thủ: đang làm gì, SEO từ khóa nào, chiến lược SEO ?
- + Nghiên cứu từ khóa: Khách hàng tìm kiếm gì trên Google, ban chon từ khóa nào ?

#### **2. Tối ưu trên website (on-site & on-page)**

Tối ưu tổng thể website: cấu trúc, sitemap Các yếu tố bên trong từng trang web.

**3. Tối ưu bên ngoài website (off-site & off-page)**

> Xây dựng liên kết bên trong website. Các liên kết với thế giới bên ngoài.

Social Links – Liên kết từ mạng xã hội.

Lưu lượng truy cập vào website.

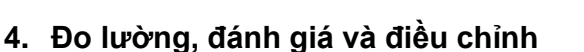

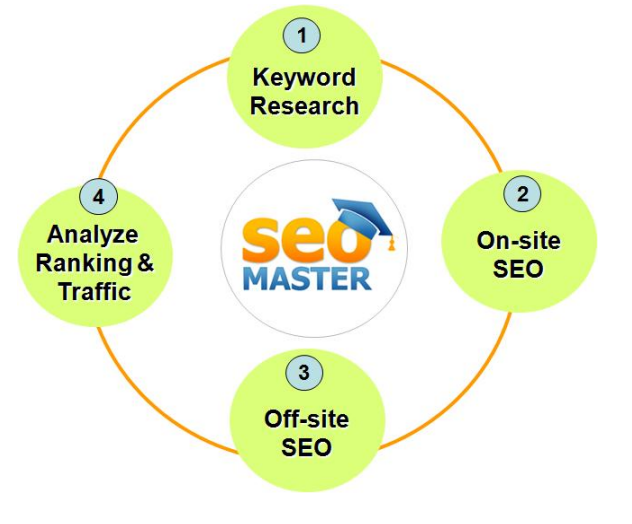

Đo lường hiệu quả kinh doanh, lượng truy cập tăng hay giảm, thứ hạng từ khóa trên Google, xếp hạng alexa, số lượng liên kết, nguồn đặt liên kết, xu hướng từ khóa, đối thủ có các thay đổi gì.. từ đó bạn sẽ đưa ra những điều chỉnh cho phù hợp.

Bước đầu tiên là quan trọng nhất vì nó ảnh hưởng đến hiệu quả cuối cùng của chiến dịch SEO. Quy trình được lặp lại liên tục trong suốt quá trình SEO. Từ khóa có thể thay đổi tùy theo thị trường. Cách làm có thể thay đổi tùy theo mức độ hiệu quả bạn đánh giá.

## <span id="page-5-1"></span>**1.6. Chuẩn bị gì trước khi học SEO**

- 1. **HTML**: các nội dung trên Internet được tạo bởi HTML, Google cũng đọc HTML để quyết định thứ hạng trang web. Người làm SEO và Marketing cần biết cách sử dụng các thẻ HTML cơ bản.
- 2. **Kiến thức về lĩnh vực**: Bạn muốn bài viết thu hút người dùng thì phải hiểu rõ về chủ đề. Càng chuyên sâu bạn càng dễ viết, khách hàng sẽ tin tưởng bạn hơn.
- 3. Thường xuyên tìm kiếm Google, sử dụng thành thạo Firefox hoặc Chrome.
- 4. Ngoài ra, SEOer phải là người chăm chỉ, chịu khó, đầu tư thời gian tìm hiểu và thường xuyên cập nhật thông tin mới cũng như các thay đổi thuật toán của Google.

# <span id="page-6-0"></span>**2. LẬP DANH SÁCH TỪ KHÓA**

## <span id="page-6-1"></span>**2.1. Nghiên cứu và lựa chọn từ khóa**

Là công việc **đầu tiên** và **quan trọng** nhất trong SEO.

**Từ khoá** là những cụm từ mà người dùng sử dụng để tìm kiếm sản phẩm / dịch vụ của bạn trên Google.

**Bước 1**: Xác định khách hàng của bạn là Ai ?

**Bước 2**: Liệt kê các từ khóa mà bạn cho rằng khách hàng có thể dùng để tìm kiếm.

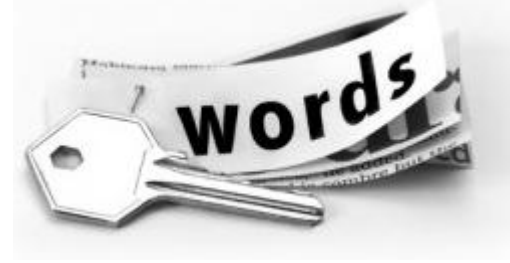

**Bước 3**: Kiểm tra số lượng tìm kiếm và mức độ khó để đưa lên trang 1 Google.

Để biết số lượng tìm kiếm mỗi từ khóa, bạn sử dụng công cụ **Google Keywords Planner**

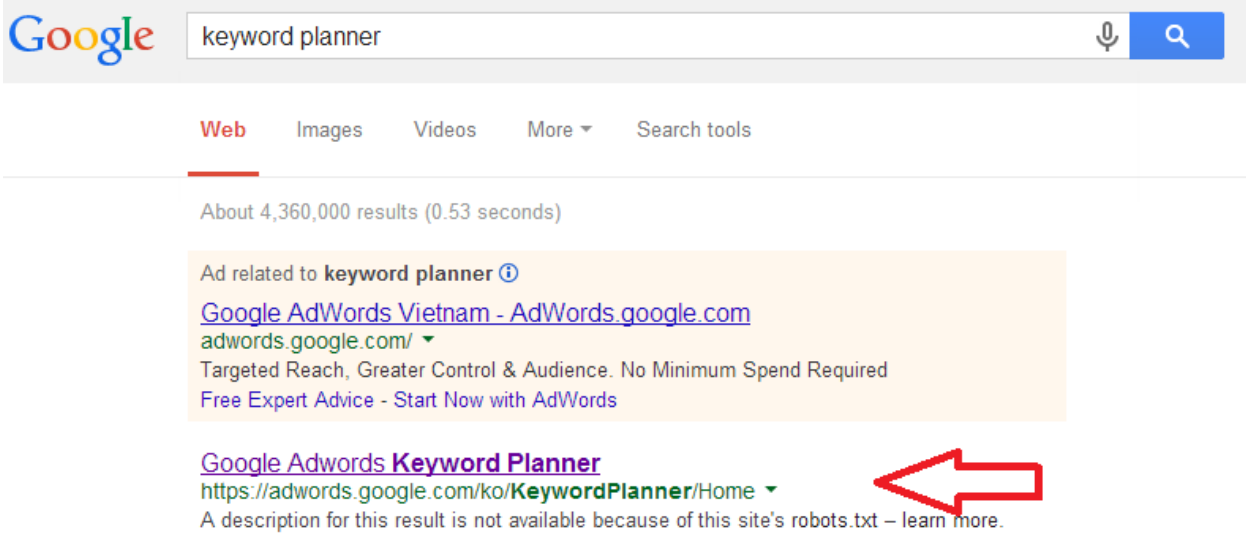

Bạn tìm trên Google từ khóa [ Keyword Planner ] và bấm vào kết quả tìm kiếm tự nhiên đầu tiên. Bạn phải đăng nhập bằng tài khoản Google và điền thông tin đăng ký sử dụng dịch vụ Adwords.

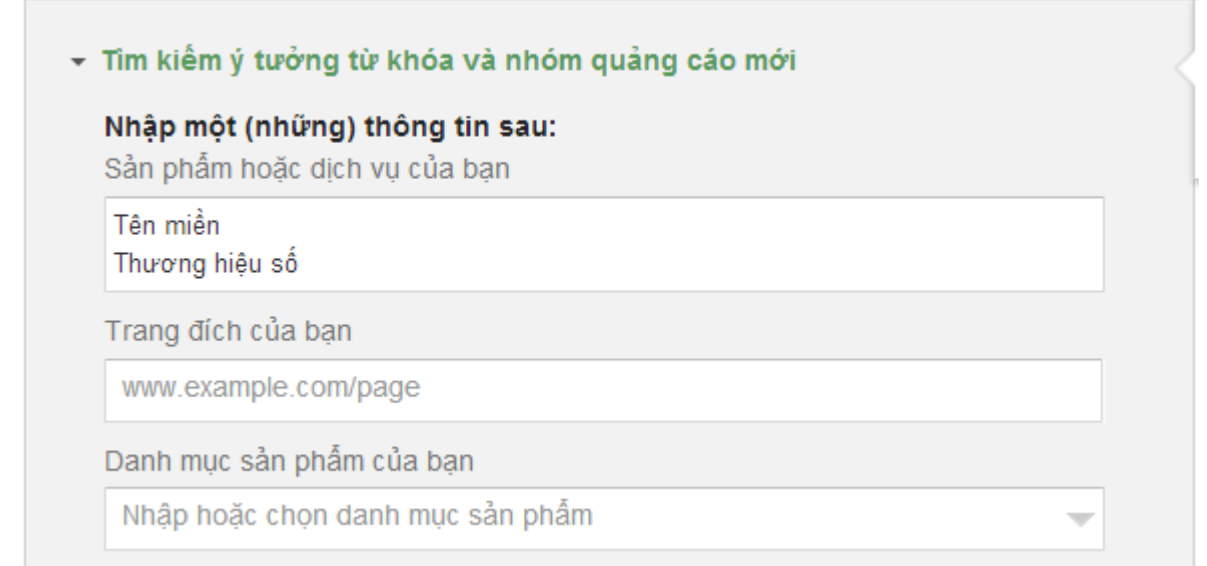

- Nhập danh sách từ khóa mà ban đã liệt kê trong bước 1.
- Vị trí: Việt Nam, Ngôn ngữ: Tiếng Việt

Click **Lấy ý tưởng**, bạn sẽ có được thông tin của từng từ khóa, như : số lượng tìm kiếm, mức độ cạnh tranh về quảng cáo (cao, trung bình, thấp), biểu đồ số lượng tìm kiếm qua các tháng, chi phí CPC bình quân khi ai đó bấm vào quảng cáo,.. Google cũng gợi ý những từ khóa liên quan để ban lưa chọn.

Bạn hãy lưu lại những từ khóa TIỀM NĂNG, có lượng tìm kiếm đủ lớn.

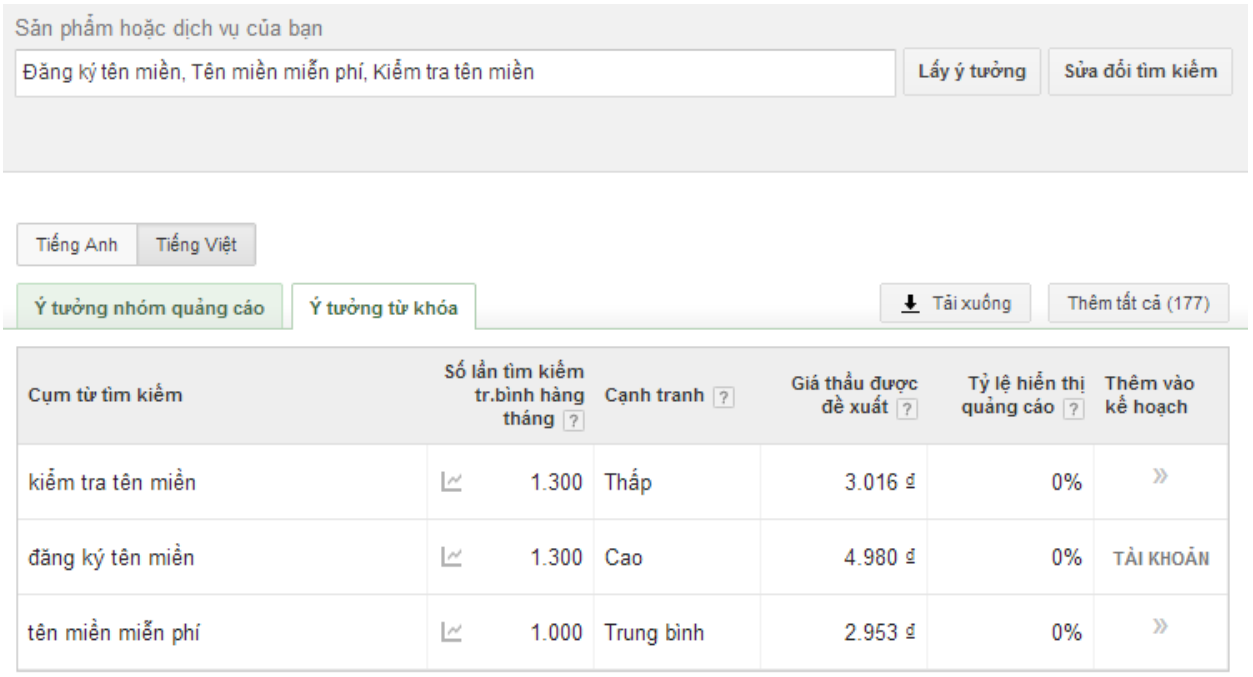

#### **Một số gợi ý cho bạn**:

- Số lượng tìm kiếm đủ lớn (không quá ít), bao nhiêu thì tùy theo lĩnh vực.
- Nên chọn **từ khóa dài**, đúng đối tượng tiềm năng (khả năng mua hàng cao).
- Nên chọn từ khóa địa phương, ví dụ : "*Khóa học SEO tại Hà Nội*"
- Mỗi trang chỉ SEO với 1 **từ khóa chính**, nhiều từ khóa thì SEO vào nhiều trang.

Tiếp theo bạn cần kiểm tra mức độ cạnh tranh của từ khóa:

- Có bao nhiêu đối thủ nằm trên trang 1 ?
- Đối thủ đã làm SEO tốt chưa : nhìn vào cách đặt Title, Mô tả, ...
- Nếu có nhiều kết quả là trang tin, rao vặt, diễn đàn thì bạn có thể dễ dàn vượt qua.
- Tìm kiếm trên Google theo cú pháp [ **intitle:"từ khóa"** ]. Nếu số lượng kết quả dưới **10.000** thì SEOer newbie có thể đạt TOP trong vòng 1 tháng.

Cuối cùng bạn cần sắp xếp từ khóa theo nhóm (chuyên mục) cho dễ quản lý và viết bài.

# <span id="page-8-0"></span>**2.2. Thiết kế URL bài viết**

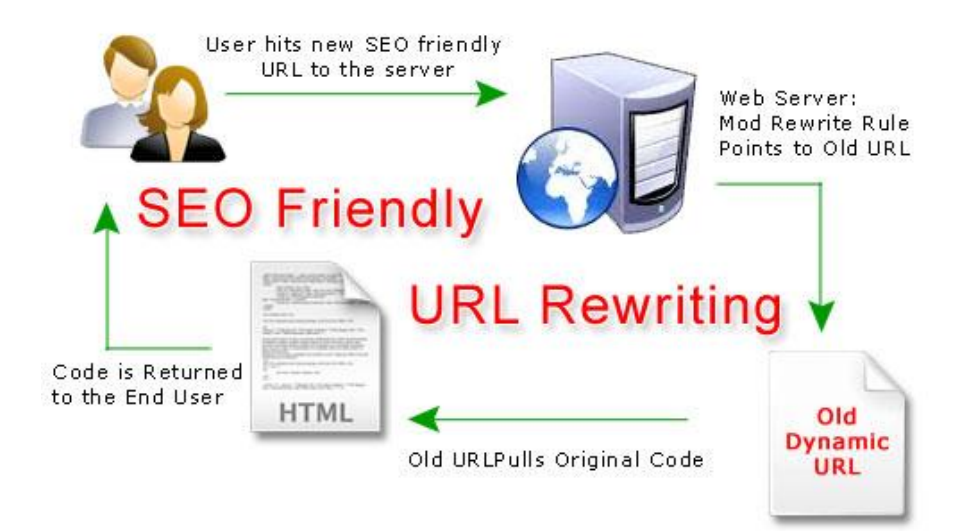

URL là địa chỉ bài viết, cần chứa từ khóa. Với trang chủ thì URL chính là domain.

Do vậy, nếu domain của bạn chứa từ khóa, thì tất cả URL trong website đều chứa tự khóa. Đó là lý do tại sao domain chứa từ khóa SEO dễ dàng hơn.

Sau khi đã có danh sách từ khóa, công việc tiếp theo bạn cần làm là chuẩn bị các bài viết viết. Mỗi từ khóa bạn tạo ra một bài viết. Mỗi bài viết cần phải có địa chỉ URL riêng.

Từ danh sách từ khóa, bạn lập ra danh sách URL trước khi bắt tay vào viết nội dung Ví du :

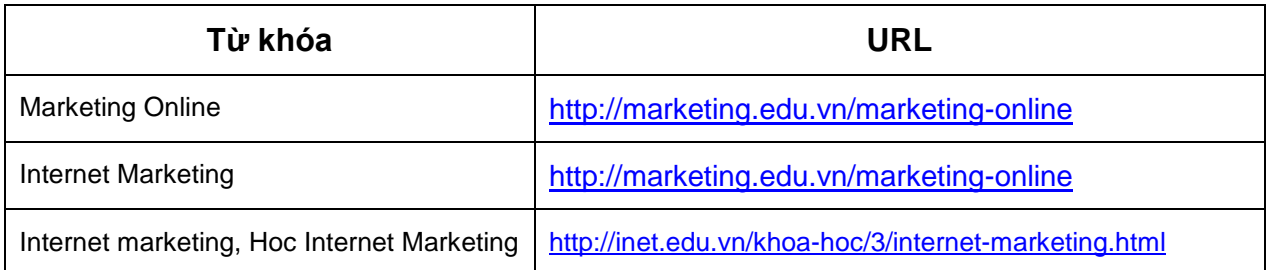

**Lưu ý**: Một bài viết có thể SEO với 1 từ khóa chính và nhiều từ khóa phụ (chứa từ khóa chính)

#### *Có nhiều cách viết URL khác nhau bạn có thể lựa chọn:*

1/ Phân cấp thư mục

 *http://inet.edu.vn/khoa-hoc/internet-marketing.html*

2/ Chỉ sử dụng cùng một cấp (từ khóa đặt sau tên miền) :

 *http://inet.edu.vn/khoa-hoc-internet-marketing.html*

Trước khi đọc chương tiếp theo, bạn hãy truy cập vào **[WEB.TIN.VN](http://web.tin.vn/)** đăng ký tài khoản (nếu chưa có) --> Đăng nhập --> Tạo 1 blog với địa chỉ: <Từ khóa>.TIN.vn. Tham khảo blog của tôi: [startup.TIN.vn.](http://startup.tin.vn/) Đây là công cụ cho phép bạn tạo trang web bán hàng tự động, tích hợp sẵn tính năng thanh toán online, affiliate, ...và có thể gắn tên miền riêng.

# <span id="page-9-0"></span>**3. TỐI ƯU BÊN TRONG TRANG WEB**

Sau khi đã chọn được từ khóa, và thiết kế cấu trúc URL các bài viết, bạn chuyển sang bước tiếp theo là viết nội dung và tối ưu các yếu tố trên từng trang web (on-page).

#### D EBOOK SEO MASTER 2014 - Tự học SEO Miễn Phí - Nguyễn Trọng Thơ - Mozilla Firefox Title File Edit View History Bookmarks Tools Help **T** EBOOK SEO MASTER 2014 - Tự học SEO ...  $\vert + \vert$ **URL**  $(\Leftrightarrow)$  @ ebook.seomaster.vn  $\bigcirc$   $\bigcirc$   $\bigcirc$   $\bigcirc$   $\bigotimes$   $\bigcirc$   $\bigcirc$ **Headlin EBOOK SEO MASTER 2014 INET SEO Maste MASTED** Hướng dẫn đưa website lên trang 1 Google dành cho Newbie **Text** Cơ Hội Sở Hữu Cuốn Sách Tri Giá 12\$ và giao lưu với tác giả Nguyễn Trong Thơ - CEO INET, Marketing Online Master Image **BAN NHÂN ĐƯỢC GÌ TỪ EBOOK SEO MASTER ? DOWNLOAD EBOOK SEO MASTER 2014** √ Hiểu rõ về tiếp thi tìm kiếm với Google √ Hiểu về khái niệm SEM/SEO/PPC/Robots Họ và tên √ Cách lựa chọn và lập danh sách từ khóa để làm SEO Cách tối ưu hóa nội dung trên trang web (on-page) Email √ Hiểu về backlink, các loại liên kết Mobile ,<br>Cách xây dựng liên kết uy tín, chất lượng √ Các mô hình xây dựng liên kết tạo hệ thống bền vững YESI Tôi đăng ký  $\mathbb {V}$  Một số kỹ thuật SEO mũ đen (Black HAT SEO) s: Tự học SEO, ebook seo 2014, do ao nằng cao, tài liệu seo, thủ thuật s Tôi sẽ gửi link tải sách vào email off-cace, redirect 301, url rewrite, url friendly, backhat sec.

**Dưới đây là những thành phần của 1 trang web:**

**Nguyên tắc 1**: Từ khóa xuất hiện trong tất cả các thành phần của trang web:

Tiêu đề, Mô tả, URL, Headline, hình ảnh & các đoạn văn bản trong bài viết.

**Nguyên tắc 2**: Từ khóa đặt bên trái tốt hơn bên phải, bên trên tốt hơn bên dưới.

**Tiếp theo, chúng ta sẽ tìm hiểu việc tối ưu từng yếu tố trên trang:**

#### <span id="page-9-1"></span>**3.1. Title**

- Mô tả ngắn gọn chủ đề trang, 10 70 ký tự, nên đặt từ khóa ở bên trái tiêu đề.
- Nội dung tiêu đề phải duy nhất trong toàn bộ website.
- Thẻ <title> đặt trong phần <head> của nội dung HTML:

```
 <HEAD>
   <title>EBOOK SEO MASTER 2014 - Tự học SEO Miễn Phí</title>
 </HEAD>
```
### <span id="page-10-0"></span>**3.2. META Decription**

- Miêu tả chi tiết lợi ích trang web, chiều dài 100 160 ký tự, chứa từ khóa.
- Nội dung mô tả phải duy nhất trong toàn bộ website: Các trang khác nhau thì tiêu đề và mô tả phải khác nhau.

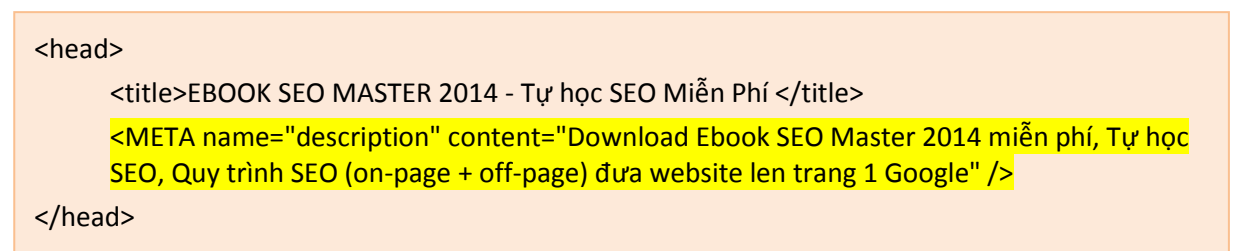

Nội dung Title và Description sẽ được xuất hiện trong kết quả tìm kiếm trên Google. Bạn hãy viết làm sao để hấp dẫn người dùng, giúp tăng lượng truy cập vào website.

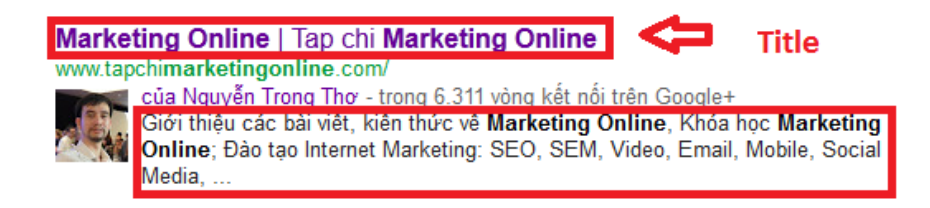

Ngoài ra, còn có thẻ **META Keywords** dùng để liệt kê các từ khóa. Hiện tại Google không đọc thẻ này nên tốt nhất bạn không nên sử dụng trong trang web.

<**META** name="keywords" content="tu khoa 1, tu khoa 2,.." />

#### <span id="page-10-1"></span>**3.3. Heading (H1, H2, H3):**

Dùng để định dạng các đề mục trong nội dung. Có 6 loại thẻ heading từ H1 đến H6. Trong đó, H1 sẽ có độ nhấn mạnh cao nhất, font chữ lớn nhất và giảm dần cho đến H6.

**Nguyên tắc 3**: font chữ càng lớn thì nội dung càng quan trọng - cần chứa từ khóa.

Dòng headline (tên bài viết) là phần bắt đầu của bài viết, cần đặt trong thẻ **H1**.

```
</head>
<body>
     <H1>EBOOK SEO MASTER 2014</H1>
     ...
     Hướng dẫn đưa website lên TOP Google.
</body>
```
Ngoài ra, ban có thể sử dụng thẻ <strong> **in đâm** </strong>, hoặc <em>*in nghiêng* </em> để nhấn mạnh từ khóa so với các từ xung quanh.

## <span id="page-11-0"></span>**3.4. Hình ảnh (IMG)**

Hình ảnh cũng là 1 thành phần của nội dung và nó cũng cần được tối ưu theo từ khóa.

Google không đọc được nội dung file ảnh (xấu hay đẹp thì Google không biết), mà chỉ đọc được những phần nội dung văn bản. Với hình ảnh, bạn cần đặt từ khóa trong:

- Tên file ảnh
- Thẻ ALT (mô tả ảnh)
- Dòng chú thích phía dưới ảnh

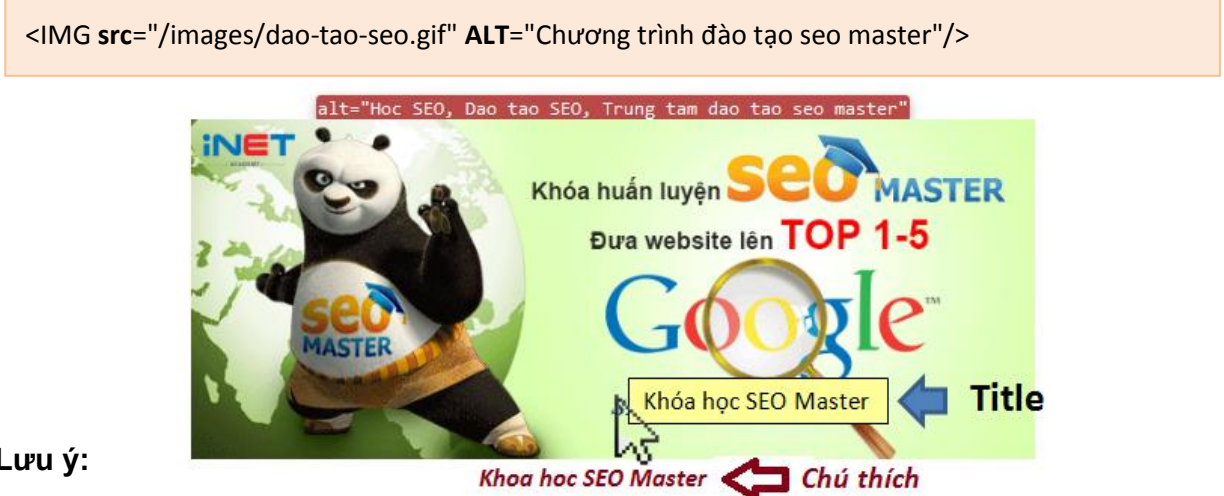

#### **Lưu ý:**

- Không chặn Robot (trong file *robots.txt*) đọc thư mục chứa file ảnh
- Tạo thêm nhiều backlink đến ảnh, bằng cách nhúng ảnh vào nhiều bài viết.
- Nội dung ảnh phải phù hợp với chủ đề trang web, làm rõ nghĩa cho bài viết.
- Dung lượng và kích thước file ảnh vừa đủ để trang web được tải nhanh hơn.
- Văn bản xung quanh hình ảnh phải liên quan đến từ khóa.
- Để chắc chắn Google index, bạn nên đặt URL ảnh trong file sitemap.xml

#### <span id="page-11-1"></span>**3.5. Mật độ từ khóa**

Là tỷ lệ giữa số lần xuất hiện của từ khóa trong một trang web (bao gồm cả Title và Description), so với tổng số lần xuất hiện của tất cả các từ có cùng độ dài.

#### **Một số lời khuyên về mật độ từ khóa:**

- 1. Từ khóa cần SEO có mật độ cao nhất trong trang web.
- 2. Không lặp lại từ khóa quá nhiều trong mỗi đoạn văn bản (>= 3 là nhiều).
- 3. Mật độ từ khóa tốt nhất từ **2% – 5%**

Bạn có thể sử dụng công cụ SEOQuake để kiểm tra nhanh mật độ từ khóa.

Ngoài các yếu tố trên, nội dung trong trang web của bạn phải hấp dẫn người dùng. Nếu tỷ lệ thoát (Bounce Rate) thấp - nghĩa là khách hàng ở lại trang web càng lâu càng tốt.

==> Tham khảo: **4 Cách để [Google](http://inet.edu.vn/tin-tuc/3597/google-index-nhanh.html) Index nhanh bài viết**.

# <span id="page-12-0"></span>**4. CÁC YẾU TỐ TRÊN WEBSITE**

## <span id="page-12-1"></span>**4.1 Tên miền và Hosting**

**Tên miền** có ảnh hưởng rất lớn đến thứ hạng của tất cả các trang web trên website. Vì lý do này, bạn nên lựa chọn:

- 1/ Tên miền chứa từ khóa (có hiệu quả ngay), hoặc
- 2/ Tên miền theo hương hiệu (về lâu dài sẽ tốt hơn tên miền từ khóa)
- 3/ Sử dụng những tên miền đã có tuổi thọ, PageRank cao.
- 4/ Đuôi theo địa lý, ví dụ: .VN sẽ tốt hơn khi SEO ở Việt nam

5/ Càng ngắn gọn càng tốt, tránh nhầm lẫn, nghe 1 lần là nhớ và có thể viết lại được.

Hiện nay, để sở hữu một **tên miền từ khóa đẹp** rất khó. Thường thì bạn phải mua lại với giá cao hoặc sử dụng dịch vụ **BACKORDER** đăng ký lại tên miền ngay khi hết hạn, thường là do chủ sở hữu quên không gia hạn tham khảo tại [www.iNET.vn.](http://www.inet.vn/)

**Hosting** là nơi lưu trữ nội

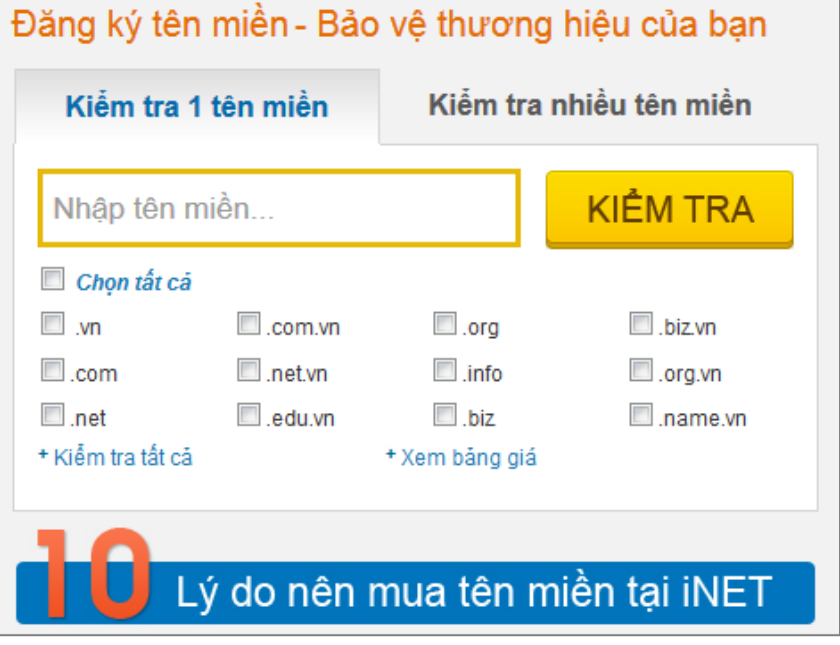

dung website. Bạn nên chọn dịch vụ hosting chất lượng (máy chủ mạnh, băng thông rộng), càng gần khách hàng tiềm năng càng tốt. Ví dụ: nếu bạn hướng đến khách hàng ở Mỹ thì ban nên đặt website ở Mỹ.

#### <span id="page-12-2"></span>**4.2. Ngôn ngữ trang web**

Bạn có thể thông báo với Search Engine biết trang web của bạn dùng ngôn ngữ gì, bằng cách sử dụng thuộc tính lang hoặc xml: lang trong thẻ HTML; Ví dụ dưới đây xác định trang web dùng ngôn ngữ Tiếng Việt (vi).

```
<html xmlns="http://www.w3.org/1999/xhtml" lang="vi" xml:lang="vi">
...
</html>
```
Nếu bạn không cài đặt ngôn ngữ thì các Search Engine cũng có thể tự phát hiện ra được. Tuy nhiên, bạn càng rõ ràng thì Search Engine sẽ thích hơn.

### <span id="page-13-0"></span>**4.3. File robots.txt**

Khi Robot truy cập vào 1 website, trước khi đọc nội dung các trang web, nó sẽ tìm đến file robots.txt. Đây là một file text, đặt ở thư mục gốc, chứa các dòng lệnh dùng để CẤM Robot không được truy cập đến 1 số tài nguyên trên website.

Trong website của bạn chắc chắn sẽ có một số trang, thư mục, file mà bạn không muốn bị người khác "nhòm ngó". Khi đó bạn hãy sử dụng lệnh DisAllow để cấm Robot đọc. Nếu

bạn sử dụng lệnh **Allow: /**, tất cả mọi ngóc ngách trong website sẽ được Google index. Xem ví dụ: <http://inet.edu.vn/robots.txt>

**Bước 1**: Mở notepad và soạn nội dung theo mẫu sau

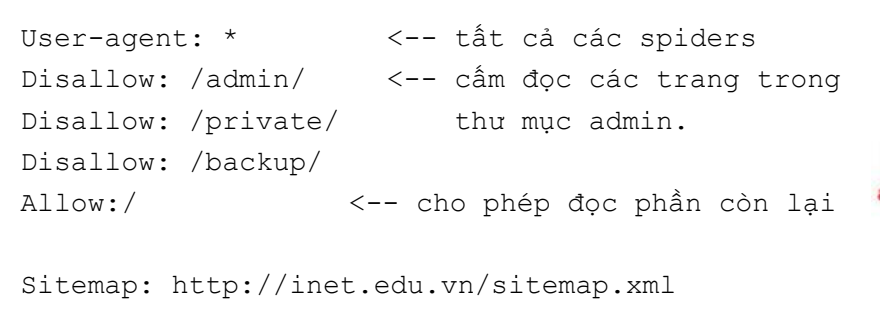

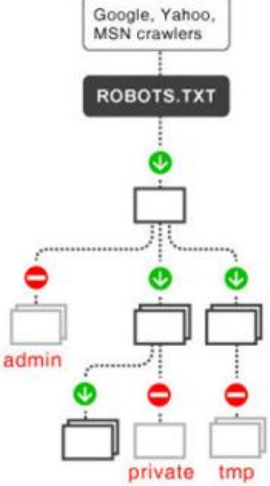

**Bước 2**: Copy file lên thư mục gốc của website

Nếu thấy website bị mất nhiều index, bạn hãy kiểm tra file robots.txt xem có dòng cấm (DISALLOW) Robot đọc nội dung trang web hay không. Ngoài cách sử dụng file robots.txt, bạn có thể sử dụng thẻ **META ROBOTS** trong phần <head>...</head> của nội dung HTML để điều khiển Robot truy cập vào trang web đó:

```
<META name="robots" content="index, follow" />
```
Trong đó, giá trị của trường **content**:

- ALL Cho phép Robots Index và đi theo links tới trang khác = Index, Follow
- NONE Không cho Index và không cho đi tới trang khác = NoIndex, NoFollow
- [NO]INDEX [Không] cho phép Robot index trang web
- [NO]FOLLOW [Không] cho phép Robot lần theo các link đến trang đích, không truyền giá trị cho trang đích.

Khi Robot đọc file robots.txt, nó sẽ đưa nội dung của file này về máy chủ để báo cáo. Bạn có thể xem nội dung này trong **Webmaster Tools**, menu: *Tình trạng >> URL bị chặn.*

### <span id="page-14-0"></span>**4.4. Sitemap là gì ?**

Sitemap (sơ đồ website) là một danh sách liệt kê các trang web trên website. Đây là một cách để Robot nhanh chóng tìm và đọc các trang web của bạn.

#### **Có 2 loại sitemap:**

- $\bullet$  Dành cho người dùng (có thể là trang web sitemap.html)
- Dành cho robots:  $s$ itemap.xml (đặt ở thư mục gốc của website)

#### **Cách tạo file sitemap.xml**

**Bước 1**: Bạn vào địa chỉ: **[www.xml-sitemaps.com](http://www.xml-sitemaps.com/)**

- **Starting URL:** nhập địa chỉ trang chủ, ví dụ: [http://inet.vn](http://inet.vn/)
- **Change frequency:** Always hoặc Daily hoặc Weekly,..
- **Priority:** Auto
- Bấm vào: **Start**

Chờ cho nó vào đọc website của bạn, bao lâu tùy theo số lượng bài viết trên website. Khi chạy xong bạn sẽ nhận được 1 danh sách các file, nhưng bạn bấm vào file: **sitemap.xml**

**Bước 2**: Sửa nội dung và upload sitemap.xml lên Server

Sử dụng **Notepad** để mở file sitemap.xml để chỉnh sửa:

- Đặt các thông số Priority cho từng URL
- Xóa bớt những URL không quan trọng.

Dùng FTP để upload file sitemap.xml lên host, đặt file ở thư mục gốc của website.

Bạn có thể đặt đường link tới file sitemap. xml ở cuối nội dung file robots.txt

**Bước 3**: Đăng ký sitemap.xml với **[Google Webmaster Tool](http://www.google.com/webmasters/tools)**.

+ Nhập website và xác minh quyền sở hữu (**[Xem hướng dẫn](http://inet.edu.vn/tin-tuc/2986/Google-Webmaster-Tool.html)**)

+ Chọn menu: **Tối ưu hóa >> Sơ đồ trang web**

+ Bấm vào nút THÊM/KIỂM TRA SƠ ĐỒ TRANG WEB

+ Nhập tên file sitemap.xml và bấm vào nút **Gửi sơ đồ trang web**.

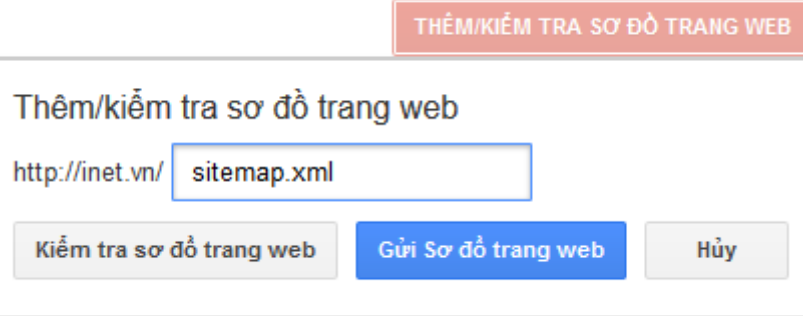

## <span id="page-15-0"></span>**4.5. Trang 404**

Dùng để thông báo cho người dùng biết một nội dung (URL) nào đó trên website không tồn tại. Ví dụ dưới đây là một thông báo trên website inet.vn:

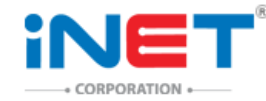

#### Trang của bạn tìm kiếm không tồn tại. Hãy click vào đây để trở về trang chủ.

#### **Các tối ưu trang 404 – Not found**

- Tạo trang 404 (ví dụ: 404.html) để thông báo các URL không tồn tại.
- Trên trang 404 có liên kết về trang chủ hoặc quay trở lại trang trước.
- Không cho Google index trang này (<Meta name="robots" content="noindex" />)

#### <span id="page-15-1"></span>**4.6. Redirect 301**

Khi đổi địa chỉ (URL) của trang web hoặc tên miền mới, bạn cần thực hiện các bước sau:

1. Khách hàng hoặc Robot truy cập vào địa chỉ cũ thì chuyển sang địa chỉ mới.

Bạn có thể thực hiện điều này bằng cách dùng thẻ **Meta refresh** hoặc **Redirect**.

2. Nếu địa chỉ cũ đã có thứ hang trên Google, và đang có rất nhiều backlink từ bên ngoài trỏ đến, bạn cần chuyển toàn bộ giá trị này cho trang mới. Để làm điều này, bạn phải sử dụng kỹ thuật **Redirect 301**.

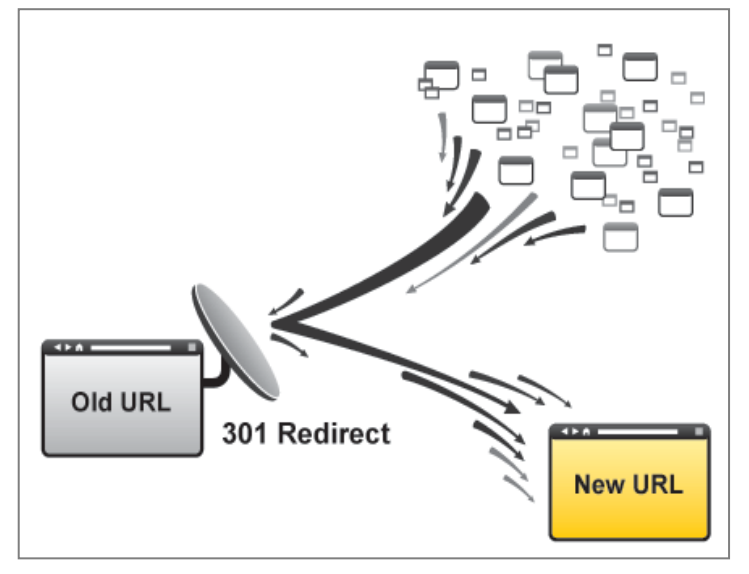

Bạn cũng dùng Redirect 301 khi chuyển hướng từ tên miền có **www** sang tên miền không có www (hoặc ngược lại). Ví dụ: khi bạn gõ www.inet.vn thì tự động chuyển về inet.vn

Bạn đừng quan tâm đến việc làm thế nào để cài đặt website chạy Redirect 301. Bởi vì đây là công việc của lập trình viên, không phải SEOer. Nếu muốn tìm hiểu thêm và kiểm tra trang web đang chuyển hướng bằng hình thức nào tại<http://inet.edu.vn/redirect-checker>

## <span id="page-16-0"></span>**4.7. Canonical**

Trong thực tế một trang web có thể được gắn nhiều địa chỉ (URL). Nhưng Google lại coi mỗi URL là một trang riêng. Khi đó sẽ nảy sinh hiện tượng trùng lặp nội dung giữa các URL. Google chỉ chấp nhận index một URL. Nó có thể là URL mà bạn không mong muốn.

Trong các bản sao, bạn đặt dòng sau đây vào trong phần <head>...</head> để báo với Google biết URL gốc. Sau đó Google sẽ index URL gốc theo ý của bạn:

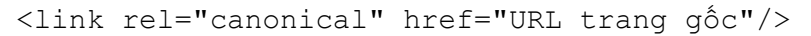

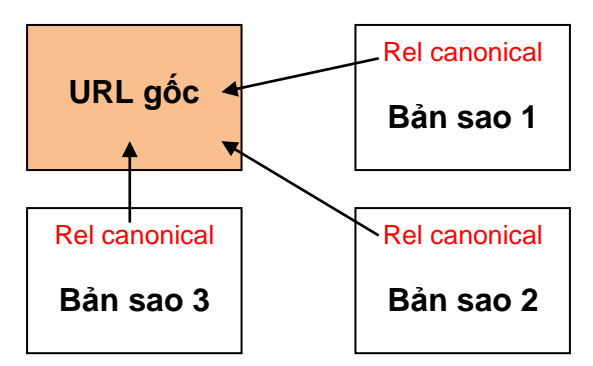

Ví dụ: Khóa học **SEO Master** có nhiều URL với nội dung giống nhau đến 99%.

- 1. <http://inet.edu.vn/khoa-hoc/2/search-engine-marketing-seo.html>
- 2. <http://inet.edu.vn/khoa-hoc/2/search-engine-marketing-seo.html?affid=126>
- 3. ....

Tôi muốn Google index URL số 1, khi đó mã HTML của tất cả các URL còn lại sẽ có dòng

<link rel="canonical" href="*http://inet.edu.vn/khoa-hoc/2/search-engine-marketing-seo.html*" />

### <span id="page-16-1"></span>**4.8. Kiểm tra lỗi HTML**

Khi thiết kế web, bạn phải đảm bảo trang web có thể hiển thị tốt với nhiều loại trình duyệt khác nhau. Làm sao để trang web càng ít lỗi HTML càng tốt.

Người xem ở nhiều trình duyệt khác nhau sẽ thấy website của ban theo một chuẩn chung, cấu trúc website cũng như bố cục nội dung trên website không bị phá vỡ.

Để kiểm tra lỗi HTML, bạn vào địa chỉ sau: [http://validator.w3.org](http://validator.w3.org/)

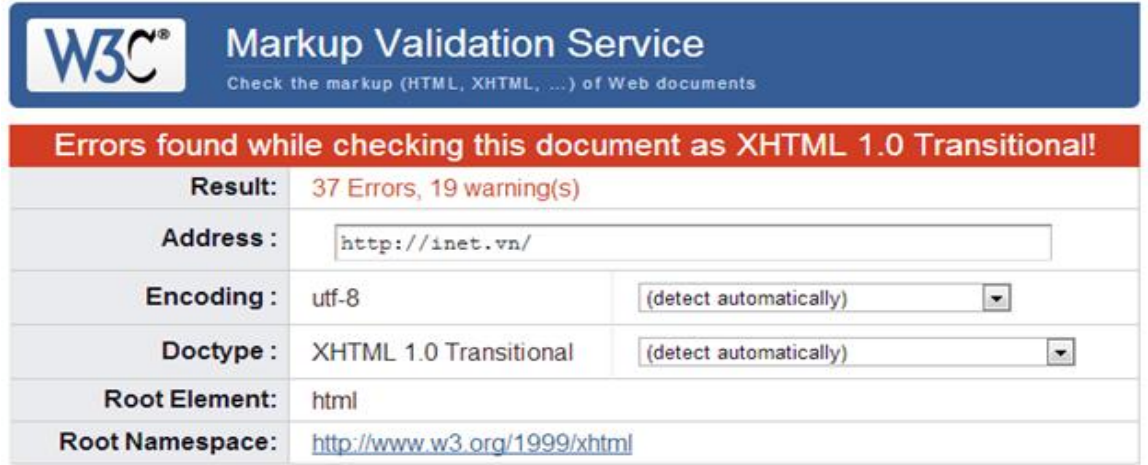

# <span id="page-17-0"></span>**5. XÂY DỰNG LIÊN KẾT**

## <span id="page-17-1"></span>**5.1 Backlink là gì ?**

Là liên kết từ trang này sang trang khác.

Một backlink được tạo bởi 2 phần:

- **Anchor text**: là phần người dùng nhìn thấy.
- **URL**: địa chỉ của trang đích. Khi người dùng bấm vào Anchor text thì về trang này.

Google sử dụng **số lượng và chất lượng** backlinks trỏ tới một trang web như là một trong những yếu tố quan trọng để xác định thứ hạng của trang web đó.

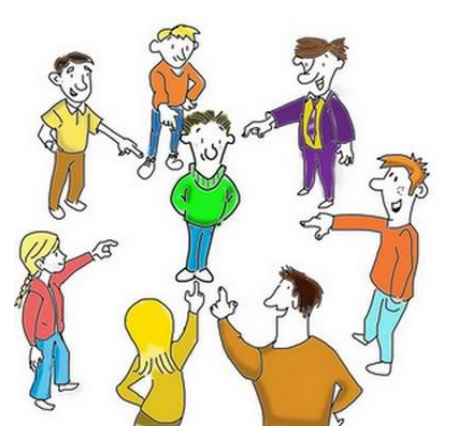

<a href=["http://inet.edu.vn"](http://inet.edu.vn/)>Anchor text</a>

#### **Một số lưu ý khi xây dựng liên kết:**

- Đặt backlinks từ trang có cùng chủ đề về nội dung.
- Đặt backlinks từ các trang có PageRank cao.
- Quá nhiều backlinks trong một khoảng thời gian ngắn có thể làm thứ hạng của trang web bị phạt, hoặc bị xóa chỉ mục hoàn toàn.
- Đặt backlink lên từ khóa hoặc cụm từ chứa từ khóa.

**Link popularity** (Độ phổ biến của liên kết): trang web của bạn càng được phổ biến rộng (nhiều liên kết từ bên ngoài trỏ đến, từ nhiều nguồn khác nhau) thì thứ hạng càng cao.

**Link building**: là công việc (quá trình) xây dựng liên kết đi / đến các trang web để điều hướng người dùng và robot, từ đó làm tăng mức độ phổ biến và thứ hạng của trang web.

### <span id="page-17-2"></span>**5.2. Các loại backlink**

**1/ Internal links**: là những **liên kết** trỏ tới trang trên cùng 1 website.

- Các thanh menu của trang web thường là Internal links
- Dùng để điều hướng người dùng và robot di chuyển giữa các trang trong website
- Là yếu tố giúp Search Engine biết được trang nào là trang quan trọng trong website.
- **Một số lưu ý khi xây dựng liên kết nội bộ:**
	- o Robot khó nhận diện được các liên kết được tạo bởi Javascript.
- o Liên kết trong flash thì Robot không thể truy xuất được
- $\circ$  Không đặt quá nhiều link đi ra trên 1 trang, thường  $\leq$  100 links
- o Đặt link lên từ khóa, tránh đặt lên từ chung như: *bấm vào đây, click here.*

**2/ External Links**: là những liên kết trỏ tới hoặc từ các trang ở bên ngoài website.

- o Trong SEO, liên kết ngoài có giá trị hơn liên kết trong.
- o Bạn cần chú ý đến liên kết đi ra (Outbound Links) và đi vào (Inbound Links)
- o Mỗi liên kết dùng để truyền giá trị từ trang nguồn cho trang đích. Giá trị của liên kết phụ thuộc vào: độ uy tín của đomain đặt liên kết (DA – Domain Authority), độ uy tín của trang web đặt liên kết (PA – Page Authority), Sự tương quan về nội dung của 2 trang, số lượng liên kết đi ra khỏi trang đặt link,..

**Lưu ý:** 

- Liên kết đặt ở bên trên có giá trị hơn liên kết đặt ở phía dưới trang web.
- Liên kết trên trang có tiêu đề chứa từ khóa sẽ có giá trị hơn.
- Liên kết đặt lên văn bản sẽ tốt hơn liên kết đặt lên hình ảnh (ALT).

# **Content is king, link is queen**

\* \* \*

Việc có một lượng backlink chất lượng từ các website khác trỏ về website của bạn là một trong những điều quan trọng nhất để có thứ hạng cao trên Google.

### <span id="page-18-0"></span>**5.3. Pagerank là gì?**

Là thước đo của Google về mức độ phổ biến của 1 trang web (có ý nghĩa tương PA – của SEOMoz). PR được tính toán dựa trên số lượng và chất lượng liên kết. PR có giá trị từ 0 – 10; Trong đó PR 0 là trang web mới, không phổ biến.

PR càng lớn thì chứng tỏ trang web càng nổi tiếng – có nhiều liên kết trỏ tới. Trang có PR càng cao thì liên kết đặt trên đó (Outbound links) sẽ có giá trị càng lớn.

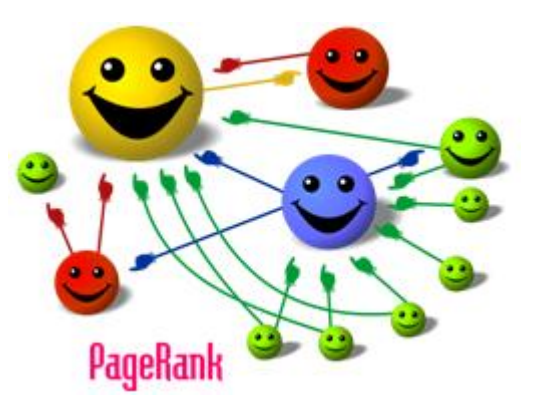

PR được Google cập nhật 3 tháng 1 lần. Để kiểm tra PR của một trang web, bạn có thể dùng nhiều công cụ tích hợp trên trình duyệt, như **[SEOQuake](http://seoquake.com/)**, **[Google Toolbar](http://toolbar.google.com/)**, hoặc thông qua các trang web [http://inet.edu.vn/pagerank.](http://inet.edu.vn/pagerank)

#### **Một số cách để có backlink tốt và tăng PR:**

- **Link Baiting** (câu link): viết nội dung tốt, hấp dẫn, nhiều người khác sẽ copy.
- Chia sẻ liên kết lên các mạng xã hội: Google+, Facebook, Twitter,..
- Trao đổi liên kết với những website cùng lĩnh vực.
- Bình luận, trả lời bài viết trên các blog, diễn đàn cùng lĩnh vực.
- Xây dựng hệ thống website, vệ tinh là các blog hoặc website tên miền từ khóa.

Khi xây dựng liên kết, điều quan trọng là bạn phải duy trì việc đặt liên kết đều đặn, tránh tăng quá nhanh, hoặc không có thêm liên kết trong thời gian dài.

#### <span id="page-19-0"></span>**5.4. Nofollow là gì ?**

Thuộc tính **rel="nofollow"** trong thẻ <a> dùng để thông báo cho Robot không đi theo liên kết này đến trang đích. Khi đó, liên kết chỉ còn tác điều hướng người dùng.

<a href="http://seomaster.vn" **rel="nofollow**">SEO Master</a>

Ngoài cách đặt nofollow cho từng liên kết, bạn có thể sử dụng thẻ META **robots** để đặt nofollow cho tất cả các liên kết đi ra khỏi trang web:

```
<META name="robots" content="index, nofollow" />
```
Thông thường liên kết còn có tác dụng truyền giá trị (pagerank) của trang đặt liên kết sang trang đích. Các liên kết nofollow sẽ không chia sẻ giá trị cho trang đích. Do vậy, chúng không có giá trị tăng thứ hạng cho trang đích.

Để tăng tính TỰ NHIÊN, trang web của bạn cũng nên có một vài liên kết nofollow trỏ tới. Đồng thời, bạn cũng nên đặt nofollow khi liên kết đến các trang web kém chất lượng.

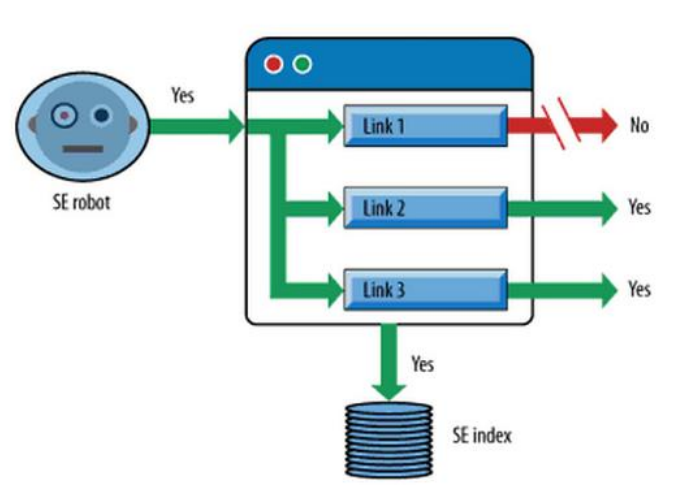

Tuy nhiên, nếu bạn để ý, các liên kết đặt trên mạng xã hội, bình luận trên blog, .. đều là liên kết nofollow. Những link này vẫn được Google đánh giá khi xem xét mức độ phổ biến của trang.

**Càng quảng bá trang web đến nhiều nơi, bạn càng có thêm nhiều traffic, Đồng thời giúp tăng UY TÍN và THỨ HẠNG trang web khi được tìm kiếm.**

# <span id="page-20-0"></span>**6. MỘT SỐ KỸ THUẬT BLACK-HAT SEO**

**BLACK-HAT SEO**: là nỗ lực để nâng cao thứ hạng trang web bằng những kỹ thuật không được các công cụ tìm kiếm chấp thuận, hoặc lừa dối;

**Ví dụ**: Text, link ẩn với thuộc tính display:none, màu chữ tương tự với màu nền, đặt text hoặc link nằm bên màn hình:  $text{text} : -1000px$ , hoặc trả về kết quả khác nhau tùy theo người dùng hay Robot (**[Cloaking](http://inet.edu.vn/tin-tuc/70/tim-hieu-ky-thuat-cloaking-trong-seo.html)**).

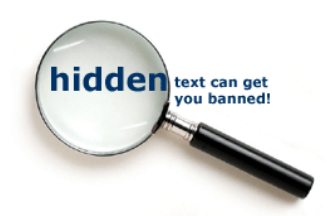

Đôi khi vì muốn được Google đánh giá xếp hạng cao mà một số SEOer đã có hành động che giấu đoạn văn bản hay liên kết. Đây là 1 kỹ thuật **Black HAT SEO** đã bị Google phát hiện. Nếu bạn sử dụng thì sẽ làm giảm xếp hạng trong SEO vì nó ảnh hưởng đến **UY TÍN** của website.

#### Các dạng **Hidden text** và **Hidden link**

- Màu chữ trắng trùng với màu nền
- Quá nhiều text đặt dưới 1 hình ảnh (ALT)
- Dùng CSS để ẩn text hoặc link **display:none**;
- Font chữ kích thước 1px.
- Dùng hình ảnh có kích thước 1 pixel

```
<a href="http://inet.vn">
      <img src="/images/dot.gif" border="0" alt="SEO Black">
\langlea>
```
Ai đó phát hiện ra bạn đang sử dụng text ẩn hoặc link ẩn họ có thể thông báo với Google qua địa chỉ: [Google Webspam report;](https://www.google.com/webmasters/tools/spamreportform?hl=vi) Kết quả là trang web có thể bị mất index.

Khi bị mất index, bạn hãy kiểm tra lại xem có text hoặc link ẩn hay không, nếu có hãy gỡ bỏ và thay đổi các yêu tố khác cho phù hợp với quy định của google, sau đó bạn gửi cho Google 1 yêu cầu **[xem xét lại](http://www.google.com/support/webmasters/bin/answer.py?answer=35843)** thứ hạng.

Xem thêm **[10 bước kiểm tra trang web có bị Google phạt](http://trongtho.seomaster.vn/10-tips-google-penalty/)**.

# <span id="page-21-0"></span>**7. KIỂM TRA THỨ HẠNG TRANG WEB**

Trang web của bạn đang nằm ở vị trí nào trong kết quả tìm kiếm của Google? Nếu nó nằm trên trang 1 hoặc 2 thì bạn có thể dễ dàng phát hiện ra bằng tay. Nhưng nếu ở xa trang đầu, làm sao để biết đang ở đâu và thứ hạng đang tăng hay đang giảm.

**Cách 1**: Tìm kiếm trên Google ở chế độ trình duyệt riêng tư

Trên **Firefox**, bạn bấm tổ hợp phím: **CTRL + SHIFT + P**

Trên **Chrome**, bạn bấm tổ hợp phím: **CTRL + SHIFT + N**

Sau đó, bạn truy cập Google.com.vn và tìm kiếm từ khóa. Lúc này kết quả sẽ chính xác vì Google không biết bạn là ai.

**Cách 2**: Truy cập vào trang web:<http://inet.edu.vn/rankchecker>

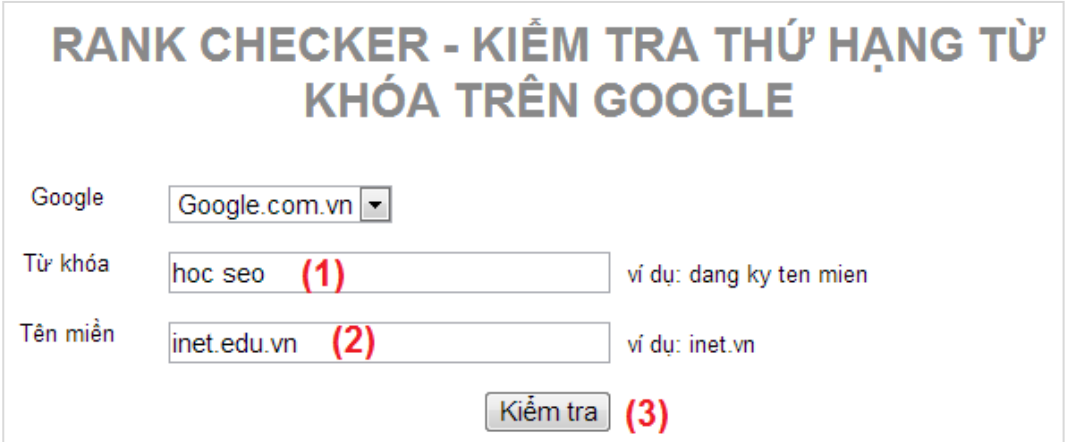

**Cách 3:** Sử dụng tính năng Rank Checker trong **[phần mềm SEO Master!](http://inet.edu.vn/tin-tuc/3088/phan-mem-seo-master.html)**

#### [http://phanmem.SEOMaster.vn](http://phanmem.seomaster.vn/)

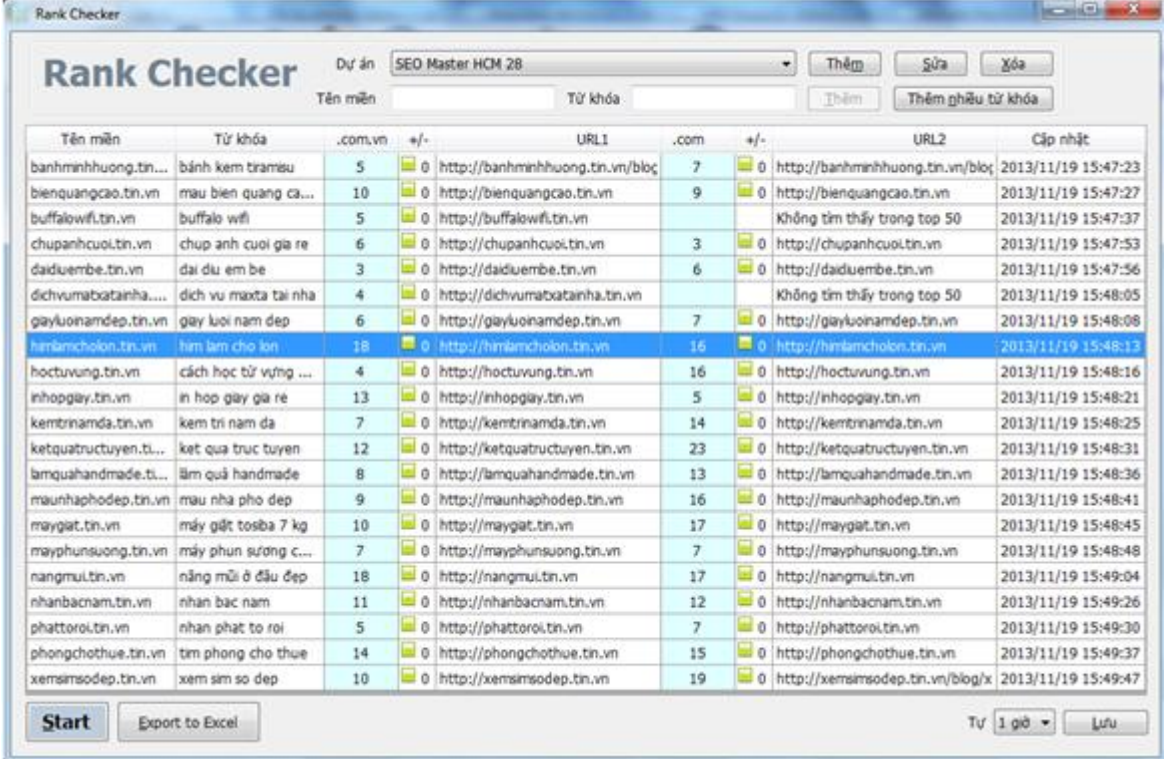

# <span id="page-22-0"></span>**Tham khảo một số chủ đề khác:**

- [200 Yếu tố ảnh hưởng thứ hạng trang web trên Google.](http://inet.edu.vn/tin-tuc/3053/200-Yeu-To-Anh-Thuong-Thu-Hang-Trang-Web-tren-Google.html)
- 7 Bước để Kinh doanh [Online](http://www.nguyentrongtho.com/2013/07/7-buoc-kinh-doanh-online-thanh-cong.html) thành công
- **LOCAL SEO**[: seo từ khóa liên quan địa điểm](https://inet.edu.vn/tin-tuc/2789/local-seo.html)
- · [Tạo đường dẫn bánh mì \(Breadcrumbs\)](https://inet.edu.vn/tin-tuc/2762/Breadcrumbs-la-gi.html)
- Kỹ Thuật **SEO ảnh** [trên Google](https://inet.edu.vn/tin-tuc/2093/Ky-Thuat-SEO-anh-cho-Google-Images.html)
- 10 thủ [thuật SEO Webmaster cần tránh](https://inet.edu.vn/tin-tuc/72/top-10-thu-thuat-seo-webmaster-can-tranh.html)
- [Công thức tính Google Page Rank](https://inet.edu.vn/tin-tuc/2382/Cong-thuc-tinh-Google-PageRank.html)
- Thủ [thuật SEO Website bán hàng](https://inet.edu.vn/tin-tuc/2268/Thu-thuat-SEO-website-ban-hang.html)
- [Tool kiểm tra tốc độ](https://inet.edu.vn/tin-tuc/165/Tool-kiem-tra-toc-do-load-website.html) Load website
- [Landing](http://landingpage.vn/) Page là gì ?
- Affiliate [Marketing](http://affiliatemarketing.vn/) là gì ?
- Và nhiều bài viết khác trên website
	- o [www.iNET.edu.vn](http://www.inet.edu.vn/)
	- o [www.SEO.edu.vn](http://www.seo.edu.vn/)
	- o [www.Marketing.edu.vn](http://www.marketing.edu.vn/)

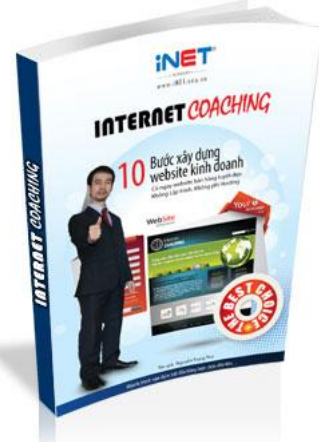

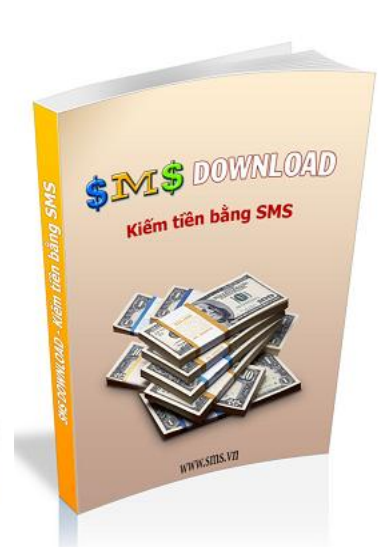

**[Danh](http://inet.vn/ten-mien-viet-nam-het-han.html) sách tên miền hết hạn**. **Đặt mua tên [miền](http://backorder.inet.vn/) .VN có PR, Age cao**.

Để trở thành một SEOer chuyên nghiệp, ban cần phải học tập một cách nghiệm túc và cần nhiều thời gian cũng như công sức để cập nhật các thay đổi của Google.

Đây là cuốn ebook hoàn toàn miễn phí, cung cấp cho bạn một quy trình đơn giản nhưng đầy đủ để làm SEO. Nếu bạn thực sự mong muốn biết thêm nhiều kiến thức hơn nữa:

**Cách 1**: Tìm mua sách **SEO MASTER** toàn tập được phát hành toàn quốc từ 1/2014.

**Cách 2**: Tham gia huấn luyện **[SEO MASTER](http://inet.edu.vn/khoa-hoc/2/search-engine-marketing-seo.html?affid=126)** – đưa website lên TOP 1-5 Google.

Cách 3: Tham gia câu lạc bộ SEO Master trên Facebook: [f.SEOMaster.vn](http://www.facebook.com/groups/seomater.club)

Tôi hy vọng ebook này giúp ích cho bạn trong việc đưa website lên trang 1 Google.

Chúc bạn thành công trên Internet.

Thân chào và hẹn gặp bạn trên Google!

#### **Nguyễn Trọng Thơ** - **SEO Master**.

[www.SEOMaster.vn](http://www.seomaster.vn/)

# **KHÓA HỌC ĐẶC BIỆT BẠN KHÔNG NÊN BỎ LỠ**

**[SEO SMART 3H](http://inet.edu.vn/khoa-hoc/15/seo-smart.html) - DÀNH CHO NHỮNG AI MỚI BẮT ĐẦU VỀ SEO**

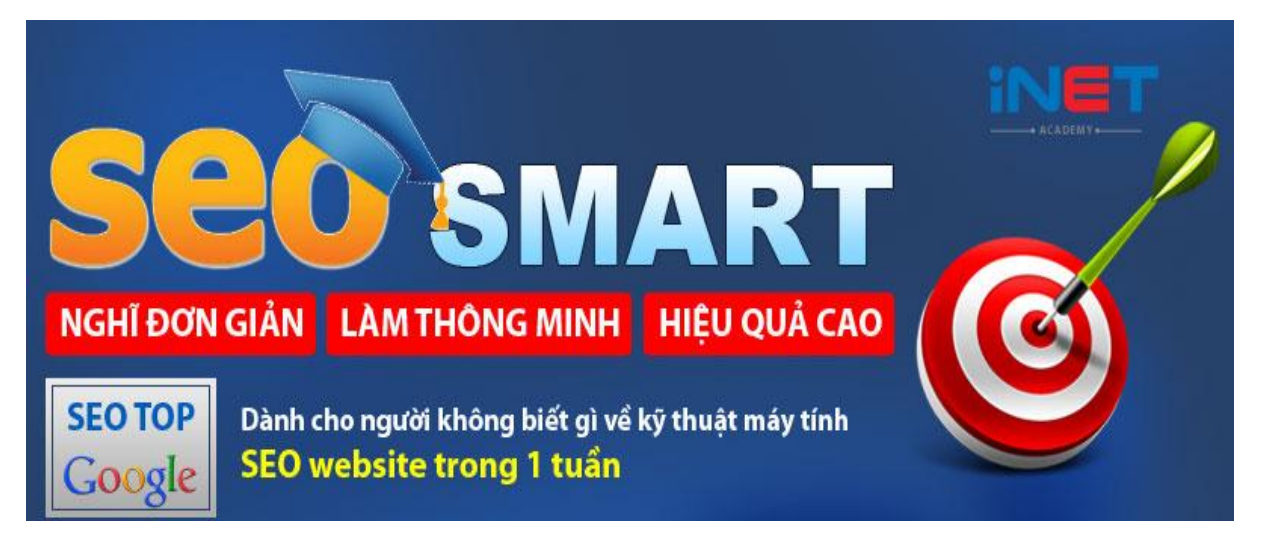

#### **[SEO MASTER](http://inet.edu.vn/khoa-hoc/2/search-engine-marketing-seo.html) – HUẤN LUYỆN BẠN ĐƯA WEBSITE LÊN TOP 1-5 GOOGLE**

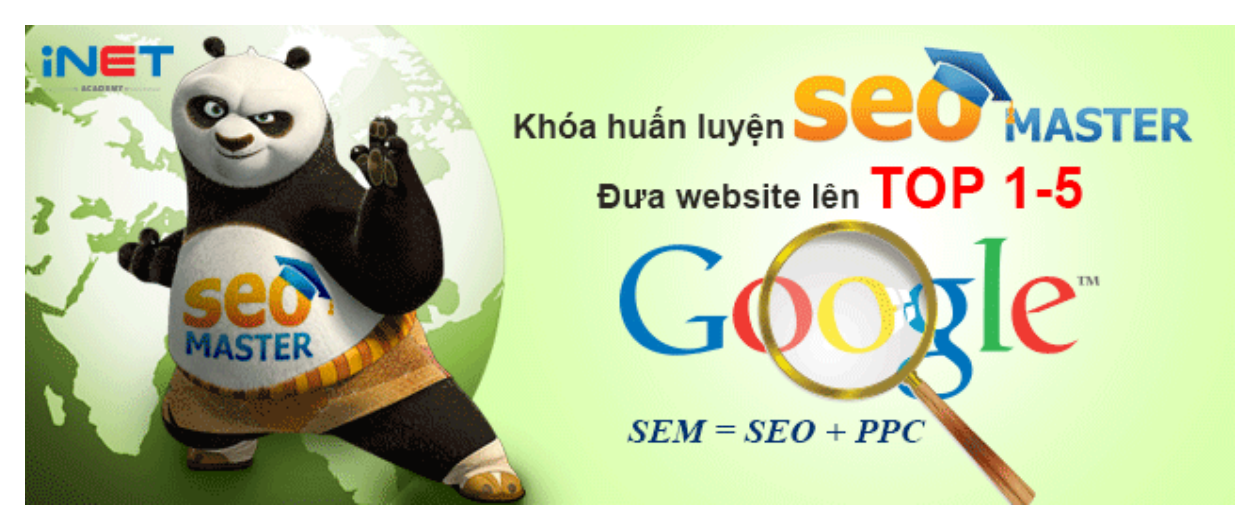

#### **[INTERNET](http://internetstartup.vn/) STARTUP – KHỞI NGHIỆP KIẾM TIỀN TRÊN MẠNG**

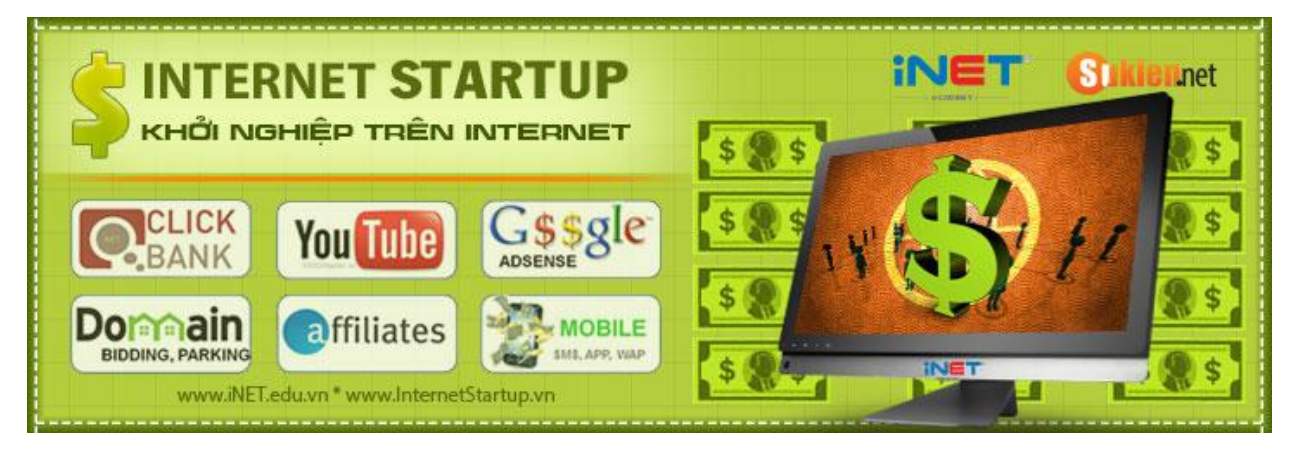